## To set up your Delta Math Account:

Set up an account, it is easy and free!

Use my teacher code 286180.

Step 1: Go to: Deltamath.com

Step 2: Click the dropdown bar to create an account and select student.

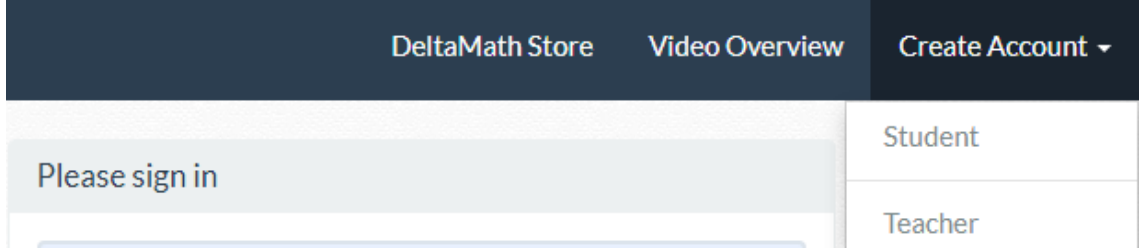

## Step 3: Enter the teacher code 286180.

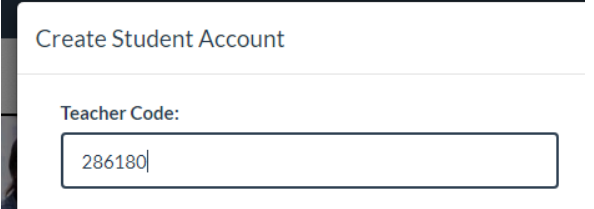

Step 4: Fill in your information. Use your school email. Create a password that you will remember.

Step 5: Do practice activities!